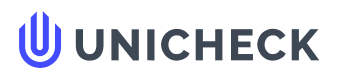

**Ім'я користувача: Андрiй Кононенко**

**Дата перевірки: 12.08.2021 11:02:35 EEST**

**Дата звіту: 12.08.2021 11:10:50 EEST**

**Назва документа: 667**

Кількість сторінок: 22 Кількість слів: 5681 Кількість символів: 43019 Розмір файлу: 775.50 КВ ID файлу: 1008476151

## **0.69% Схожість**

**Найбільша схожість: 0.32% з Інтернет-джерелом ([http://kaf.ep.onaft.edu.ua/wp-content/uploads/2016/04/me\\_ird2015\\_n](http://kaf.ep.onaft.edu.ua/wp-content/uploads/2016/04/me_ird2015_nd02.pdf)…**

.....................................................................................................[....................](#page-22-0)...................................................................................................................................................................................... **Сторінка 24 0.69% Джерела з [Інтернету](#page-22-0) 55**

...............................................................................................................................[....................](#page-24-0)............................................................................................................................................................ **Сторінка 24**

**Пошук збігів з Бібліотекою не проводився**

# **0% Цитат**

**Не знайдено жодних цитат**

**[Посилання](#page-24-0) 1**

## **0% Вилучень**

**Немає вилучених джерел**

# **Модифікації**

**Виявлено модифікації тексту. Детальна інформація доступна в онлайн-звіті.**

**Замінені символи 5**

**ID перевірки: 1008401275**

**Тип перевірки: Doc vs Internet**

**ID користувача: 78904**

### **ІНТЕРПРЕТАЦІЯ ПРОЄКТНОЇ ІНФОРМАЦІЇ ЗА ДОПОМОГОЮ ДІАГРАМ, ГРАФІКІВ ТА СХЕМ**

#### Реферат:

Актуальність: У проектній діяльності необхідно керувати великим масивом числових даних з різних проектних завдань, що обтяжують проектних виконавців. Додає складності значна кількість текстової інформації, яка може бути неправильно утлумаченою та незрозумілою для проєктних виконавців. Це створює комунікативні бар'єри, допоки доповідач не пояснить це, намалювавши діаграму , схему, графік. З огляду на це, графічна подача інформації є доцільнішою за аналогічне текстове представлення.

Мета: дослідити підходи до створення діаграм, графіків та схем як форми представлення проектної інформації, висвітлити їх вплив на проекту комунікацію.

Методи: теоретичний аналіз наукових джерел – для з'ясування стану дослідженості проблематики в України та за її межами; порівняння – з метою вивчення наукових підходів до розв'язання проблеми; синтез прогресивного досвіду – для обґрунтування проектного використання діаграм, графіків та схем.

Результати: досліджено діаграму Ганта, що представляється як гістограма для послідовного представлення інформації. Розкрито блок-схему, що ілюструє перебіг будь якого процесу від загальної інформації до проектних завдань. Висвітлено специфіку Кривої S, в частині представлення базової чи фактичної кумулятивної вартості так і порівняння цих двох показників у часі. Проаналізовано стовпчасту діаграму, для побудовитенденції, порівнянь та узагальнення груп даних. Розкрито характеристики ресурсної гістограми, для планування управління персоналом. Приділена увага діаграмі запуску, що використовується для управління якістю та відображення продуктивності процесу в часі.

Особлива увага приділена діаграмі Парето, яка створена для аналізу різного роду проблем, а також витрат та прийняття рішень щодо контролю якості. Проаналізовано секторну діаграму, яка використовується для показу вкладу окремих елементів у загальну суму проекту. Контрольна діаграма, перевірки стабільності будь-якого проектного процесу як з контрольними межами так і без них. Висвітлено основні складові *організаційної схеми*, яка допомагає зрозуміти організаційну ієрархію, рівні ескалації та шлях спілкування в проекті.

Висновки: здійснений аналіз діаграм, графіків та схеми як форми представлення проектної інформації засвідчив вплив графічної складової на комунікаційний процес в середині проекту.

Ключові слова: проектна діяльність, діаграма Ганта, блок-схема, крива S, стовпчаста діаграма, ресурсна гістограма, діаграма запуску, діаграма Парето, секторна діаграма, контрольна діаграма, організаційна схема.

Вступ. Людство невпинно розвивається і складність представлення текстової інформації збільшується, а її сприйняття зменшується. Це пояснюється тим, що індивідуальність кожної людини унікальна, відтак, виникають різні комунікативні бар'єри, що унеможливлюють адекватне сприйняття великих масивів текстової інформації.

У зв'язку з цим актуальним є інтерпретація текстової інформації за допомогою діаграм, графіків, схем та її співставлення з іншими важливими критеріями. Так, вихідні дані подаються за допомогою різноманітних інструментів, щоб забезпечити наявність перспективи та полегшити аналіз та прийняття рішень за різних обставин. Деякі з цих інструментів використовуються в процесі планування, деякі - у процесі виконання, тоді як більшість використовуються в процесах моніторингу та контролю. Це уможливлює більш якісне сприйняття великого обсягу інформації через графічне відображення, що в свою чергу широко використовується у проектній діяльності.

Мета: проаналізувати підходи до створення діаграм, графіків та схем як форми представлення проектної інформації, висвітлити їх вплив на проекту комунікацію.

Методи: теоретичний аналіз наукових джерел – для з'ясування стану дослідженості проблематики в України та за її межами; порівняння – з метою вивчення наукових підходів до розв'язання проблеми; синтез прогресивного досвіду – для обґрунтування проектного використання діаграм, графіків та схем.

#### Результати та обговорення:

Проектна взаємодія неможлива без належної комунікації правників закладів професійної освіти (далі проектні виконавці), особливо в частині координації їхньої діяльності (Радкевич, 2021, с.132). Так, комунікація є важливим підґрунтям отримання інформації про виконання завдань проекту. Відомо, що інформація передається через ефективне спілкування, тому доступ до інформації про проект відображає внесок кожного учасника в його реалізацію. Спілкування збільшує шанси швидко отримати достовірну інформацію, а також позитивно позначається на ефективності управління проектом та його виконання (Бородієнко та ін., 2020, с.166).

У зв'язку з цим ми дослідили найбільш результативні види представлення проектної інформації, а саме: діаграму Ганта, блок-схему, криву «S», ресурсну гістограму, діаграму виконання, діаграму Парето, кругову діаграму, контрольна діаграму та організаційну схему.

Діаграма Ганта представляється як один з найбільш популярних інструментів який повсякчас використовується для послідовного представлення інформації (особливо в частині людських ресурсів). Це гістограма, яка ілюструє послідовність виконання проектних дій, що представляється як графік. Існує безліч інструментів, що використовуються для планування, а сам графік можна створювати різними способами. Головною ключовою особливістю діаграми Ганта є її легке сприймання та розуміння, а відтак і простота створення.

Зауважимо, що завдяки простій та логічній побудові, зображення, можна швидко зрозуміти послідовність виконання проектних дій та проаналізувати проблеми планування проектних завдань.

Діаграма Ганта дозволяє швидко знайти відповіді на такі поширені запитання як: коли початок проекту та роботи безпосередньо?; які проектні заходи передбачаються?; який порядок діяльності та виконання завдань?; скільки людей працює над кожною діяльністю та їхні імена?; наскільки завершені окремі види діяльності?; скільки заходів завершено, скільки їх триває та скільки проектних заходів ще належить розпочати? скільки проектних заходів було завершено достроково, із запізненням, та які з них були відкладені?; коли очікується завершення проекту?

Зауважимо, що в залежності від проектних потреб, відображення діграми можна кастомізувати під нагальні потреби, щоб надавати лише необхідну інформацію. Найбільш популярним програмним додатком для роботи з діаграмою Ганта є Microsoft Project (Radkevych, 2019, с. 129-130)

Керівники проектів можуть використовувати діаграму Ганта для аналізу впливу різних параметрів, що мають безпосереднє відношення до проекту та впливають на графік виконання проектних дій. За допомогою діаграми можна змінити розподіл ресурсів в середині проекту і переглянути плаваючу інформацію, щоб з'ясувати, її вплив на загальний графік виконання проектних дій. Такого роду аналіз допомагає у прийнятті рішень шляхом пошуку альтернатив для вирішення ресурсних конфліктів та інших проблем проекту. Ці зміни легко вносяться в діаграму Ганта, щоб визначити загальний ефект від них.

У діаграмі Ганта кожне завдання або діяльність займає один рядок. Дати йдуть по вершині з кроком у дні, тижні, місяці або квартали, залежно від загальної тривалості проекту. Очікуваний час для кожного завдання представлений горизонтальною смугою, де лівий кінець позначає очікувану дату початку завдання, а правий кінець очікувана дата закінчення. Ці елементи завдання (деталі та резюме) складають структуру розподілу робіт за проектом. Завдання можуть виконуватися послідовно, паралельно або перекриватися. Отже, діаграми Ганта також можуть бути використані для відображення залежностей (тобто мережі преференцій) між діями. Залежність дає уявлення про порядок виконання проектних завдань.

Діаграми Ганта можна використовувати різними способами для надання інформації про різні проектні завдання та їх деталі. Насамперед це проектне планування (рис. 1), що відображає терміни виконання основних завдань, необхідних для завершення проекту, і порядок їх виконання. Не менш важливим є міра прогресу проекту, вона оновлюються під час виконання, моніторингу та контролю, що в подальшому заповнюючи стовпчики пропорційно частці роботи, яка була виконана (Dan, 2006, с. 149).

У контексті викладеного актуальним є диференціація в частині побудови проектних графіків між послідовним та паралельним плануванням

(виконанням). Паралельне проектне планування передбачає одночасне виконання багатьох проектних завдань, що економить великий масив проектного часу, однак, зменшує якісну складову проектних завдань, що напряму впливає на якість проекту. Послідовне проектне планування передбачає виконання одного проектного завдання всіма проектними виконавцями, що прискорює його та збільшує якісну складову проекту.

Виникають ситуації у зв'язку з якими є необхідність моделювання проектних ситуацій, що передбачає представлення стану виконання проекту. В цьому випадку необхідно використовувати відсотки завершених проектних завдань (рис. ???), які є затіненими і вертикальну лінію «сьогодні», щоб показати стан поточного виконання проектного завдання, як показано в прикладі нижче.

|               |                   |                    |  | Dec   Jan   Pels   Mar   Age   May   Jun   Jul   Aug   Sep   Oct   Nov   Dec   Jan   Pels   Mar   May   May |                   |            |                                    |  |      |  |
|---------------|-------------------|--------------------|--|----------------------------------------------------------------------------------------------------|-------------------|------------|------------------------------------|--|------|--|
|               |                   |                    |  |                                                                                                    |                   |            |                                    |  |      |  |
|               |                   |                    |  |                                                                                                    |                   |            |                                    |  |      |  |
| -187          |                   | Project 1   Engine |  |                                                                                                    | $-1.11$           |            |                                    |  |      |  |
| 98            | Project 2         | $1.75$ month       |  |                                                                                                    |                   |            |                                    |  |      |  |
| -6            | Project 3         | T. Tanzani         |  |                                                                                                    |                   |            |                                    |  |      |  |
| -6            | Project S.        | $+2$ more.         |  |                                                                                                    |                   |            |                                    |  |      |  |
| $\mathcal{R}$ | <b>Dreamed B.</b> | - A shortch        |  |                                                                                                    |                   |            | <b>Management Committee Street</b> |  |      |  |
|               | <b>Project 7</b>  | E mons             |  |                                                                                                    | <b>CONTRACTOR</b> | <b>SES</b> |                                    |  |      |  |
| ۰             | Project 9         | 11 mond            |  |                                                                                                    |                   |            |                                    |  | - 75 |  |
|               |                   |                    |  |                                                                                                    |                   |            |                                    |  |      |  |

Рис. 1 Терміни та прогрес усіх проектів

Поточні завдання, які перетинають рядок «сьогодні», відстають від графіка, якщо їх заповнений розділ знаходиться ліворуч від рядка «сьогодні», і випереджають графік, якщо заповнений розділ розташований праворуч від рядка. Майбутні завдання розміщенні праворуч від лінії. Це дає швидку інформацію про те, чого слід було досягнути в порівняні із завершеним проектними завданнями. Це дуже ефективно для представлення графіку проекту та його статусу для заінтересованих сторін. Зауважимо, що діаграма повинна відображати основні проектні етапи, з особливим акцентом на ключових робочих та проблемних задачах.

Зауважимо, що поки триває проект, діаграма Ганта допомагає відстежувати, хід виконання проекту за графіком, якщо ж це не так, діаграма Ганта може бути використана для пошуку коригувальних заходів, щоб повернути графік проекту в робоче русло.

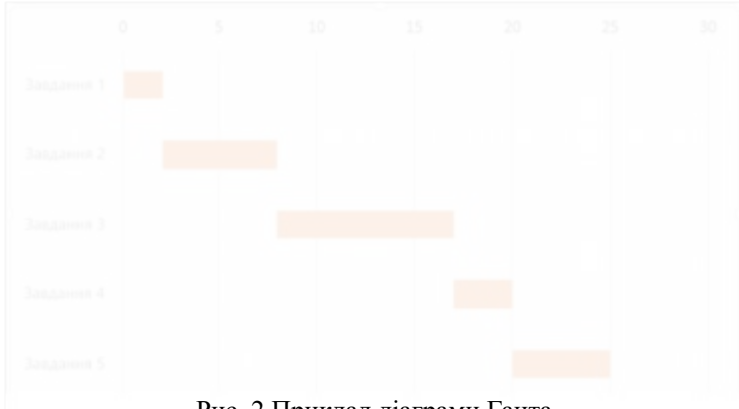

Рис. 2 Приклад діаграми Ганта

Зауважимо на тому, що необхідно зберігати від 15 до 20 завдань, щоб діаграма вміщалася на одній сторінці. Для більш складних проектів можуть знадобитися додаткові діаграми, що деталізують терміни виконання всіх під задач, що складають одне з основних завдань проекту.

Блок-схема це вид діаграм, які ілюструють перебіг будь якого процесу від загальної інформації до проектних завдань (рис. 3). Інструмент графічно зображує кроки, котрі необхідно здійснити для виконання конкретного завдання. Складну взаємодію в межах проектної системи складно пояснити за допомогою тексту, тому, доречним є використання блок-схем. Блок-схема є чудовим інструментом візуальної презентації, що використовується як ефективний інструмент комунікації в проектах на різних етапах.

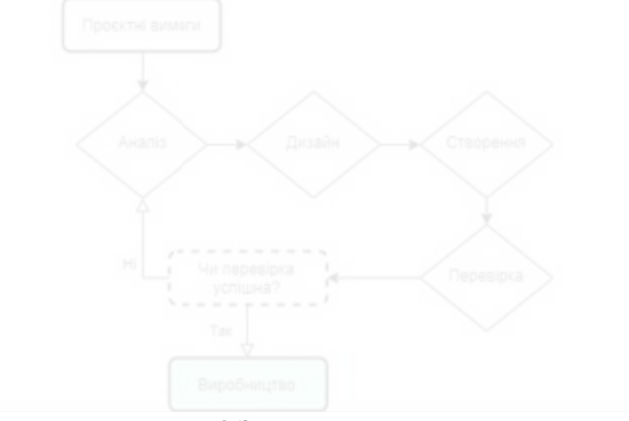

Рис. 3 Зразок Блок-схеми

Використання блок-схем в проекті відбувається під час: по-перше, коли необхідно пояснити проектним виконавцям кроки для виконання поставленого завдання; по-друге, за необхідності здійснення проектно-архітектурного підходу; по-третє, представлення організаційної схеми; по-четверте, формування діаграм планування; по-п'яте, створення логічних схем аналізу ситуації для вирішення проектних проблеми.

Блок схеми незамінні на початку кожного проекту, коли виникає необхідність цілісної демонстрації проекту в цілому та проектних завдань від самого початку до успішного завершення. Важливим елементом представлення проекту через блок схему є його послідовне обговорення, що забезпечить спільне взаєморозуміння між заінтересованими сторонами від початку проекту та допоможе уникнути непорозумінь наприкінці проекту. Зауважимо, що блок схема повинна показувати поточний стан і те, як буде виглядати кінцевий результат після реалізації проекту. Заінтересовані сторони можуть переглядати блок-схему, коли виникає проектна плутанина. З огляду на це вона повинна містити основні вхідні дані, процеси, результати та представляти чітку послідовність.

Блок-схему можна легко створити за допомогою Microsoft Visio (рис. 5), більш прості діаграми будуються за допомогою функцій Microsoft Word. Блок схему можна також скласти використовуючи Smart-Art в Microsoft Word, щоб показати послідовність подій, що дуже ефективно використовувати для порівняння двох або більше процесів.

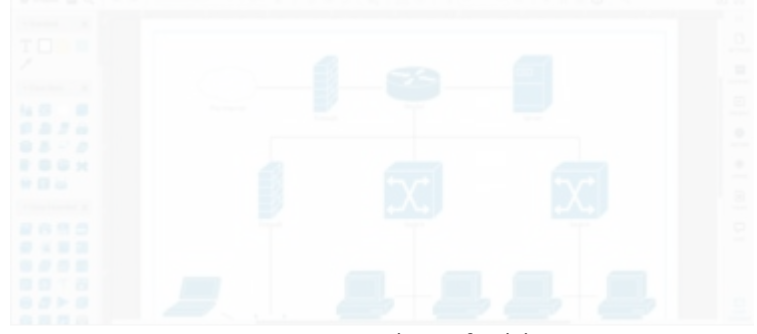

Рис. 5 Microsoft Visio

Важливим для цілісного розуміння блок-схеми є її представлення у вигляді «Swimlane» (плавальна доріжка) (Рис. 4). Під концепцією плавальної доріжки розуміється розподіл функцій (завдань) по доріжкам, які належать конкретним проектним виконавцям, це демонструє проектні завдання та функції конкретного виконавця. Доріжки можуть розташовуватись як горизонтально так і вертикально, незмінним є лише відправний пункт діаграми, це лівий верхній кут. Зауважимо, що із використанням такого типу діаграм виникають заплутанні графіки завдань, особливо коли одночасно необхідно виконувати кілька проектних завдань.

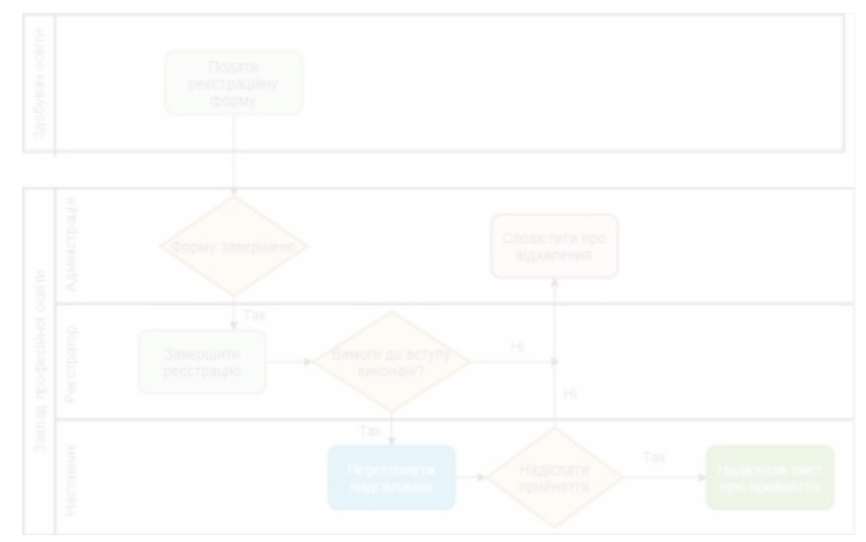

Рис. 4 Представлення Блок схеми у вигляді «Swimlane»

Ще одним важливим елементом використанням Блок-схем типу «плавальних доріжок» є вказівка керівника процесу, який може виступати в ролі як фізичної особи так і юридичної. Зауважимо, що у цьому випадку блок схема буде крос-функціональною, тобто передбачати взаємодію між виконавцями різних організацій, які виконують спільне завдання, що позитивно позначається на аналізі та висвітлить збитки, за їх наявності. Саме відсутність координації може спричинити проблеми у спілкуванні між зовнішніми та внутрішніми проектними виконавцями. Це також показує, хто контролює кожну частину процесу. Іноді через плавальні доріжки можна продемонструвати різні фази процесу, а власника можна визначити за допомогою кольорового коду яким виділяють смугу відповідності.

В контексті викладеного, зауважимо, що для створення блок схем не потрібні спеціальні знання, а відтак кожен може створити та зрозуміти блок схему.

Крива S є широко використовуваним інструментом у проектах для представлення як базової, фактичної кумулятивної вартості так і порівняння цих двох показників у часі. Сукупні значення фактичних витрат, планової вартості, отриманих коштів та бюджету на завершення проекту можливо продемонструвати якщо побудувати графік з часом, усі його межі утворюють форму "S", яка рівна на початку та в кінці, і округла посередині (Dan, 2006, с. 153). Коли вищезазначені параметри вибудовані на графіку з часовим компонентом, вони представляють критичну інформацію про результативність проекту, таку як обсяг, вартість (або ресурси) та графік, на одному графіку.

Зауважимо, що це також може бути використано для дисперсії витрат, вимог до фінансування та цілей прогнозування.

У цьому питання актуальним є наявність програмного забезпечення, яке автоматично генерують криві S, але багато інструментів планування / управління проектами можуть не мати цієї функції. Одним із програмних продуктів, які підтримують таку можливість є Microsoft Word, Excel, Project. Ці додатки можна використовувати для побудови сукупних значень щодо фази часу / проекту за допомогою кривої плавної лінії, як показано на рис.6.

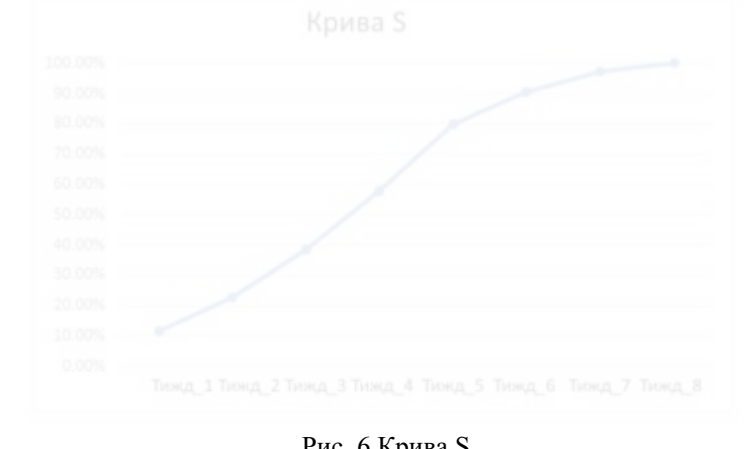

Рис. 6 Крива S

Уваги заслуговує вихідна лінія витрат, що представляє бюджет проекту, який визначається часом; отже, коли сукупна вартість складається з часом, це дає базову лінію витрат. Можна визначити бюджетну вартість проекту в різних точках і легко прогнозувати бюджет (Baca and Jansen, 2003). Діаграма на рис.7 є простою діаграмою, яка показує фактичні сукупні витрати порівняно з базовою лінією витрат.

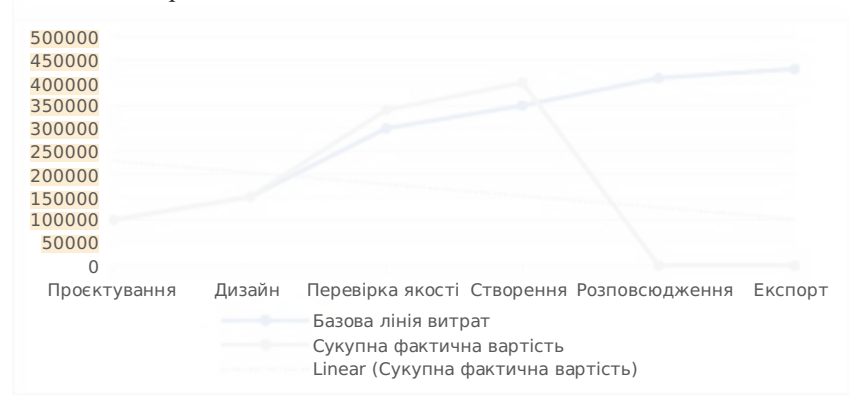

**Джерела на цій сторінці: 1, 3**

текст

Схожість Цитати Посилання **<del>Т</del>** Вилучений

#### Рис.7 Демонстрація фактичних витрат в порівнянні з базовою лінією

Дана діаграма ілюструє стан проекту з точки зору вартості. Базова лінія витрат представляє сукупний бюджет для проектування, дизайну, перевірки якості, створення та інших етапів. Загальна сума витрат на кінець фази створення є сукупною фактичною вартістю ініціалізації вимог проектуванням та фази створення. На діаграмі чітко видно тенденцію фактичних витрат, і якщо тенденція продовжується, то можна прогнозувати фактичну вартість наприкінці проекту. Зауважимо, що подібний простий графік може бути побудований на основі часу (щомісяця, щокварталу тощо).

Крива S виявляє ще один дуже цікавий факт це: темпи зростання витрат, які на початку повільні, оскільки проект починається лише з кількох учасників. Фаза проектування зазвичай має дуже малу кількість ресурсів. З часом проект укомплектовується усіма основними членами команди. Пік проекту досягається на етапі створення, коли відбувається максимальний обсяг робіт. Несподівано зростає кількість людських ресурсів та обсяги інших важливих ресурсів, необхідних для виконання проекту. Саме тут темпи зростання є піковими і, нарешті, вирівнюються, оскільки на останньому етапі проекту дуже мало змін людських ресурсів та капіталу.

Стовпчаста діаграма корисна для побудови тенденції та порівнянь. Складаючи графік для порівняння, можна використовувати різні кольори для різних предметів її також називають гістограмою,. Гістограми - це особливий тип стовпчастих діаграм, що використовується для узагальнення груп даних. Керівники проектів контролюють фактичну вартість проекту і повинні порівнювати їх із бюджетом проекту. Бюджет може розподілятися з часом, і тому його можна дуже ефективно порівнювати, використовуючи цей інструмент, місяць за місяцем або квартал за кварталом. Графік стовпців є дуже хорошим інструментом для відстеження, моніторингу та подання даних про ресурси. Це дуже корисний інструмент для звітності, оскільки він фіксує велику кількість інформації, і його легко створити та зрозуміти.

Актуальним програмним забезпечення для створення стовпчастих діаграм та гістограм є Microsoft Excel, Word. Однією з різновидів є діаграма стовпців із накопиченням, яка може бути використана для показу вкладу різних компонентів у різних місцях або в різний час рис. 8. Іншим прикладом може бути комбінована діаграма, де є можливим показати стовпчасту діаграму в поєднанні з лінійною діаграмою, яка активно використовується в діаграмі Парето.

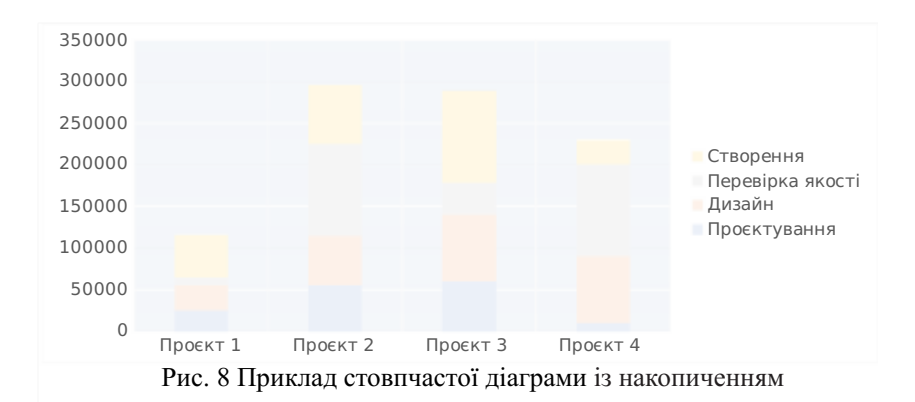

Використання кольорового супроводу робить візуальну презентацію кращою для сприйняття, оскільки з першого погляду легко зрозуміти відмінності. Можна зрозуміти, як різні типи ресурсів були задіяні в проекті. Зауважимо на тому, що ідентичні дані можуть бути представлені по різному, що зменшує їх сприйняття (рис. 9).

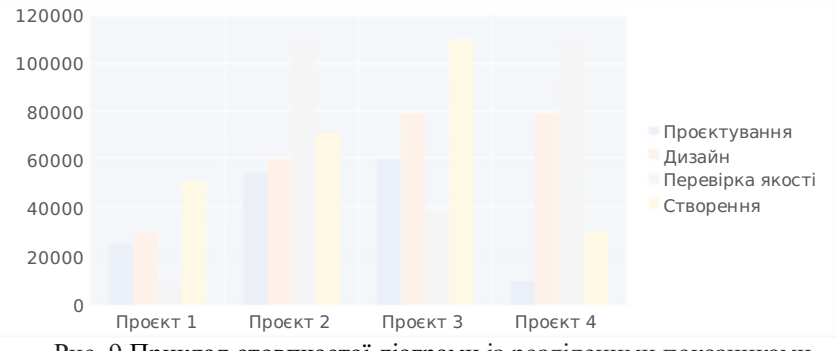

Рис. 9 Приклад стовпчастої діаграми із розділеними показниками

Ресурсна Гістограма використовується для планування управління персоналом, де людські ресурси представляються у вигляді гістограми. Діаграма ілюструє кількість годин, які потрібні людині, відділу або всій проектній команді щотижня або місяця протягом проекту. Ця діаграма може містити горизонтальну лінію 100% (Рис. 10), яка включає максимальну кількість годин, доступних для певного ресурсу. Стовпчики, що виходять за межі лінії, вказують на необхідність вирівнювання ресурсів, наприклад, додавання більшої кількості ресурсів або розширення графіка проекту або конкретного завдання.

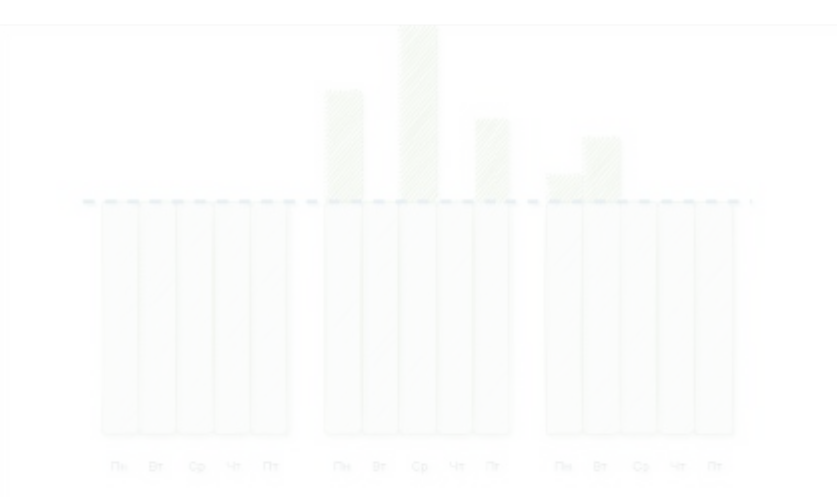

Рис. 10 Ресурсна гістограма

Відповідно до графіку можна дізнатись, що залишилось, розподіл у відсотках, перерозподіл тощо. Так, можна встановити інший колір для перерозподілу (Рис. 10), показує наявність зайвих ресурсів. Відповідно до цього на рис. 11 представлена кількість надмірно виділених людино-годин для аналогічного завдання з такою самою тривалістю. Зауважимо на тому, що в Microsoft Project можна змінити параметри, щоб отримати гістограму з іншими параметрами ресурсів.

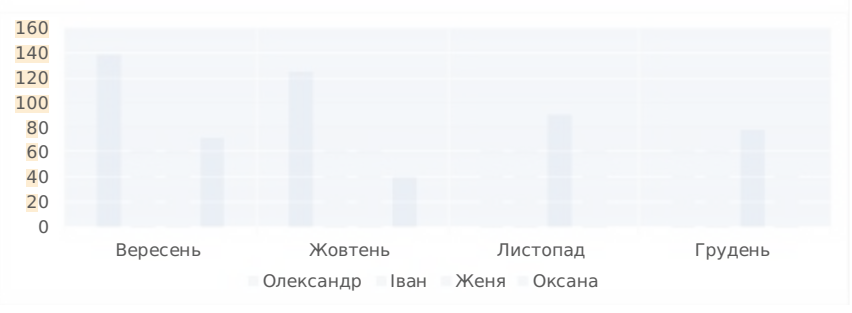

Рис. 11 Зразок ресурсної гістограми щодо нерівнозначності розподілу людино-годин

Використання цього інструменту активно застосовується під час звітів для аналізу та прийняття рішень. Зауважимо, що різнорівневі менеджери проекту можуть використовувати цей інструмент для оптимізації рівня ресурсів їх ефективного розподілу та оптимального використання. Адже, потужна візуальна презентація інструменту полегшує його використання та аналіз. Зауважимо, що можливим є створення графіків за тижнями або місяцями, що

дозволяє порівнювати розподілений робочий час для різних ресурсів. Зауважимо на тому, що будь-який розподіл, який перевищує лінію 160 годин, повинен бути скоригований за допомогою вирівнювання ресурсів. Подібним чином розподіл у порівнянні з використанням можна скласти для ресурсів, і їх можна проаналізувати перед внесенням коригувань.

Ресурсна гістограма корисна, коли менеджери виконують планування ресурсів або розподіляють ресурси між кількома проектами в програмі. Розподіл ресурсів слід переглядати раз на тиждень або раз на два тижні, щоб переконатись, що жоден ресурс не надмірний або недостатньо розподілений.

Діаграма запуску часто використовуються для управління якістю, але може використовуватися і для інших цілей. Вона також називається лінійною діаграмою або графіком послідовності циклів і використовується для відображення продуктивності процесу в часі (Рис. 12). Результати процесу або результати роботи будуються в хронологічному порядку з часом. Коли точки даних побудовані на графіку з часом і з'єднані лінією, вони вказують на тенденцію. Тенденції до зростання та зниження, цикли та великі відхилення можуть бути виявлені та досліджені менеджерами проекту в подальшому. Коли декілька змінних відстежуються на одній діаграмі через кілька рядків, причому кожна змінна має свою лінію, діаграма потім називається діаграмою багаторазового запуску (Shankar, 2010, с.98).

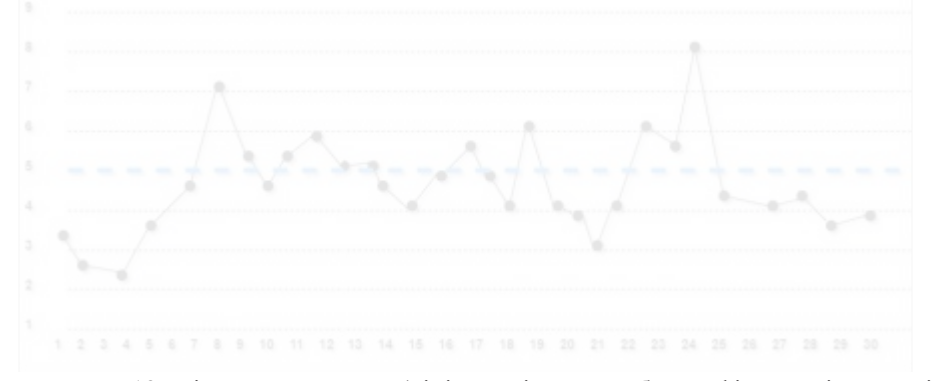

Рис. 12 Діаграма запуску (лінійна діаграма або графік послідовності циклів)

Перед інтерпретацією діаграми запуску необхідно: по-перше, проаналізувати актуальні дані протягом значного періоду часу, щоб був очевидний «звичайний» діапазон варіацій. Це продемонструє, чи покращення результату є тимчасовим, або воно має системний характер; по-друге, чи перебувають останні дані у звичайному діапазоні варіацій; по-третє, необхідно знайти відповідності в щоденних, щотижневих, щомісячних та щорічних діаграмах.

Діаграма Парето – дуже хороший інструмент для аналізу різного роду проблем, а також витрат та прийняття рішень. Інструмент широко використовується і легко зрозумілий. Це дуже поширений та базовий інструмент контролю якості. Діаграма Парето використовується для відокремлення кількох життєво важливих завдань (ресурсів) від тривіальних. Це працює за принципом, що коли кілька факторів впливають на ситуацію, на них припадає більша частина впливу. Отже, інструмент корисний, коли існує багато проблем чи причин, і хочеться зосередитись на найбільш значущих та найбільш домінуючих.

Діаграма Парето упорядковує дані таким чином, що робить відносну важливість категорій даних очевидною для користувача. Під час використання цього інструменту слід використовувати лише об'єктивні дані.

Вона створюється у вигляді гістограми, де довжина брусків відображає частоту, вартість, час, або гроші, і розташовані найдовшими брусками ліворуч та найкоротшими брусками праворуч. Взагалі, ліва вертикальна вісь представляє частоту, вартість або інший важливий показник, а правіша вертикальна вісь представляє сукупну частоту, загальну вартість або сукупність будь-якого такого вимірювання (Baca and Jansen, 2003, с. 121). Горизонтальна вісь представляє категорії або групи. Для побудови діаграми виконайте наведені нижче дії:

1. Перш за все необхідно перелічити усі проблеми та згрупувати їх.Після цього важливо визначте категорії, які слід використовувати для групування.

2. Визначте відповідне вимірювання. Загальними вимірами є частота (як часто виникає проблема), кількість (скільки потрібно для завершення роботи), вартість (скільки потрібно ресурсів) і час (скільки часу це займає).

3. Визначте період часу, який охоплюватиме діаграма Парето (наприклад, один робочий цикл, один цілий день, тиждень тощо).

4. Отримайте дані про частоту для кожної категорії чи групи. Зробіть проміжний підсумок для кожної групи.

5. Для побудови гістограми визначте відповідний масштаб. Максимальне значення буде найбільшим проміжним підсумком. Позначте шкалу в лівій частині діаграми.

6. Намалюйте бруски для кожної групи, після чого необхідно розмістити групу з найвищою частотою (найвища смужка) вкрай ліворуч, а потім наступну найвищу праворуч і т. д. Якщо існує багато груп з невеликими вимірами, їх можна згрупувати як «Різне» або «Інше».

Зауважимо, що наступні кроки не є обов'язковими.

Важливо, що максимальним значенням буде сума всіх проміжних підсумків від кроку 4.

7. Обчисліть відсоток для кожної групи як проміжний підсумок для цієї групи, поділений на загальний для всіх категорій. Накресліть правильну вертикальну вісь і позначте її процентами. Переконайтесь, що дві шкали

збігаються; наприклад, лівий показник, що відповідає половині, повинен бути прямо протилежним "50%" на правій шкалі.

8. Обчисліть кумулятивні суми та розіграш. Додайте проміжні підсумки для першої та другої груп і поставте крапку над другою смугою, що вказує на цю суму. До цієї суми додайте проміжний підсумок для третьої групи та поставте крапку над третім стовпчиком для цієї нової суми. Продовжте процес для всіх брусків. З'єднайте точки, починаючи з верхньої частини першої смужки. Остання точка повинна досягати «100%» за потрібною шкалою.

Зауважимо, що після того як накреслили горизонтальну лінію на позначці 80% і опустити вертикальну лінію від точки, коли горизонтальна лінія 80% торкається кривої то категорії, розташовані ліворуч від вертикальної лінії, представляють небагато життєво важливих, а ті, що знаходяться з іншого боку, є тривіальними (рис. 13). Це називається правилом 80/20, тобто 80 відсотків дефектів або проблем спричинені 20 відсотками всіх факторів, що сприяють. Отже, слід зосередитись на життєво важливих 20 відсотках причин.

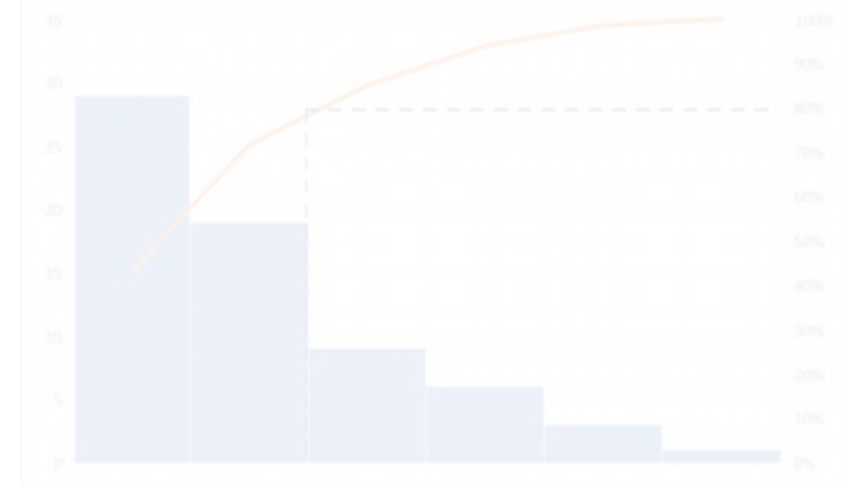

Рис. 13 Діаграма Парето

У проекті може бути багато різних причин для дефектів. Ці дефекти групуються належним чином. Причини, що спричиняють незначну кількість дефектів, згруповані в категорії «Інші». Діаграма дає керівництву або проектній групі повідомлення про те, що більшість дефектів (80 відсотків) буде виправлено, якщо усунути основні причини для «Некваліфікованого ресурсу» та «Нагляду». Замість того, щоб розробляти методи запобігання (не усунення) дефектів випадковим чином або в тому порядку, в якому вони були виявлені, слід зосередитись на усуненні значущих причин. Завжди існує невідповідність кількості питань та ресурсів та бюджету, доступних для проекту. Отже, щоб найкращим чином використати час, ресурси та бюджет для досягнення максимальної вигоди, слід виконати цю вправу, а потім належним чином залучити ресурси. Перед тим, як залучати ресурси, слід отримати схвалення вищого керівництва щодо того, на яку групу слід орієнтуватися в першу чергу, оскільки іноді можуть бути й інші міркування, не настільки очевидні для керівника проекту. Використовуйте мозковий штурм та діаграму причин і наслідків для пошуку першопричин. Коли основна причина стане відомою, виконайте Цикл Шухарта – Демінга, або по іншому PDCA (plan–do–check–act) (плануй, роби, перевіряй, впливай), щоб усунути проблему. Зауважимо, що Цикл Шухарта – Демінга представляє собою модель безперервного поліпшення процесів. Вона універсальна і спрямована на те, щоб ефективно керувати всією діяльністю на системній основі.

Секторна діаграма має круглу форму і виглядає як коло поділене на багато частин від центру. Ця статистична діаграма використовується для показу вкладу окремих елементів у загальну суму. Класи або групи даних відображаються пропорційно до всього набору даних. Коло представляє всі дані, тоді як кожен зріз або сектор представляє інший клас або групу в цілому. Довжина кожної дуги (у випадку двовимірної діаграми) або площі кожного сектора (у випадку тривимірної діаграми) дорівнює пропорції, яку вона представляє, порівняно з усім набором даних (Shankar, 2010, с.103). Використання кольорів забезпечує покращену візуальну презентацію. Існує багато програмного забезпечення для створення секторних діаграм, найпопулярнішими є Microsoft Excel, Word (рис. 14).

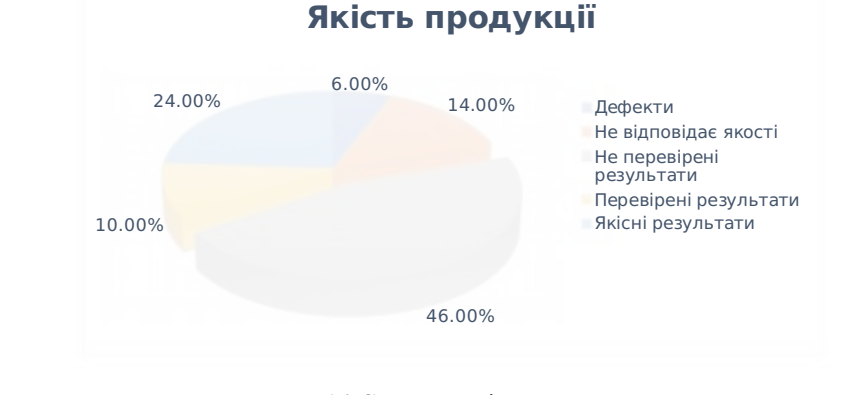

Рис. 14 Секторна діаграма

Секторна діаграма використовується, коли потрібно порівняти розмір одного сектору із розміром цілої діаграми, а не порівнювати численні сектори собою. Секторні діаграми особливо добре демонструє інформацію, особливо, коли сектори представляють 25 або 50 відсотків даних. Так, менші сектори можна об'єднати між собою за певним критерієм. Зауважимо, що в інших

випадках є більш доречними для подання інформації використовувати графіки, такі як гістограму, крапкова діаграму або неграфічний метод, такий як таблиця.

Недоліком секторної діаграми є складність її сприйняття, так під час порівняння різних розділів секторної діаграми між собою, або порівняння даних на різних секторних діаграмах це викликає значні труднощі. З огляду на це не рекомендується використовувати секторну діаграму, коли доводиться порівнювати сектори між собою; стовпчаста діаграма є доцільнішою в таких ситуаціях. Варто використовувати цю діаграму, щоб показати розподіл витрат по кварталам, дефекти тощо.

Діаграму можна легко кастомізувати, шляхом представлення інформації через тривимірність, або ж двовимірну діаграму, також можливо подавати дані у вигляді відсотків або абсолютних значень. В цілому діаграми можна модифікувати залежно від потреби та ситуації, щоб зробити їх більш придатними та кращими для візуального представлення.

Контрольна діаграма – це дуже потужний, однак, складний інструмент управління статистичними процесами. Вона використовується для перевірки стабільності процесу. Стабільність процесу дуже важлива в будь-якій діяльності, щодо вдосконалення. Під час проекту використовується багато ресурсів для наведення порядку, передбачуваності та послідовності у наданні проміжних, а також кінцевих результатів та послуг (Рис. 15).

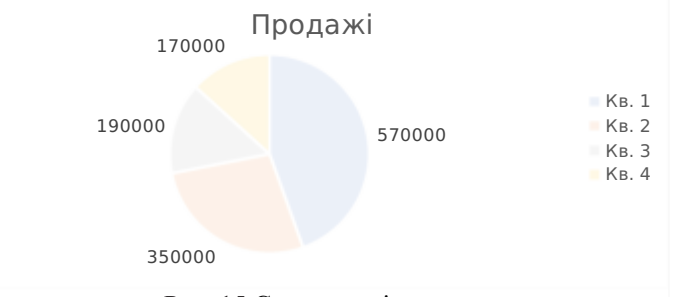

Рис. 15 Секторна діаграма

Результати слід відстежувати з часом за допомогою відповідної контрольної діаграми, щоб відрізнити особливі причини варіацій від загальних причин та вивчити, як процес змінюється з часом. Зауважимо, що існує декілька різновидів цього інструменту, які застосовуються до різних ситуацій.

Наведемо характеристики стабільного завдання (процесу): по-перше, усі причини, які спонукають до змін відомі; по-друге, наявні варіанти дій; по-третє, процес регулюється загальними причинами змін; по-четверте, результат процесу є значною мірою передбачуваним.

Розкриємо, ситуації, за яких необхідно використовувати контрольну діаграму: по-перше, контроль поточних процесів шляхом пошуку та виправлення проблем у міру їх виникнення; по-друге, прогнозування очікуваного діапазону результатів процесу; по-третє, визначення стабільності процесу (у статистичному контролі); по-п'яте, аналіз закономірностей зміни процесу від особливих причин (нерегулярні події) або загальних причин (вбудованих у процес); по-п'яте, визначення того, чи має проект покращення якості, що спрямоване на запобігання конкретним проблемам або на внесення принципових змін у процес.

У зв'язку з цим важливо розуміти поняття загальних та особливих причин варіації. Загальна причина, це зміни, що відбуваються в самому процесі. Їх неможливо легко усунути без значних інвестицій з точки зору витрат, часу тощо. Це коливання обсягу виробництва, що викликані невідомими факторами, що призводять до стійкого, але випадкового розподілу навколо середньої лінії в діаграмі запуску.

Загальна причина забезпечує міру потенціалу процесу, іншими словами, це свідчить про те, наскільки добре би діяв процес за відсутності особливих причин змін. Загальна причина варіацій також відома як випадкова варіація, шум, неконтрольована варіація, варіація всередині групи або властива варіація. Нижче наведено кілька прикладів загальних причин:

o поганий стан робочого місця для праці;

- o поганий дизайн;
- o неякісна сировина;
- o невідповідна процедура перевірки якості;
- o некомпетентна робоча сила;
- o змінність налаштувань кінцевого продукту;
- o погане обслуговування техніки.

Особлива причина це обставини спричинені певною проблемою, яка є непередбачуваною, новою або раніше знехтуваним явищем в проектній системі. Цей різновид варіацій непередбачуваний і завжди стає несподіваним. Варіації, зумовлені цими причинами, можна легко виявити та усунути. Прикладами особливої причини є:

- o відсутність технічних навичок;
- o відсутність знань;
- o відсутність належного виду інфраструктури;
- o неправильний дизайн;
- o зміна завдання (процесу);
- o погана ресурсна база;
- o комп'ютерний збій;

o раптові незаплановані відпустки великого обсягу робочої сили (Shankar, 2010, с.105).

У контексті контрольної діаграми звернемо увагу, що дані можна класифікувати за двома типами:

■ Змінні дані, все, що можна виміряти, називається змінними даними. Їх ще називають кількісними даними. Змінні дані вимірюються в кількісних одиницях і надають відповідь на питання «скільки?». Прикладом змінних даних є: відхилення, відсоток зміни графіка, вага тощо.

■ Дані атрибутів, це невимірювальні дані, що представляють найнижчий рівень даних. Вони носять суто бінарний характер який односкладно відповідає: добре чи погано; так чи ні. Дані атрибутів – це якісні дані, які можна врахувати для запису та аналізу. Їх врахування допомагає відповісти на питання «скільки». До прикладів даних атрибутів варто віднести: кількість дефектів, наявність або відсутність необхідної інформації про товар, виправлення помилок, прийняття чи відхилення тощо.

Наведемо інший тип контрольної діаграми. Зауважимо, що вона завжди має центральну лінію для середнього значення (CEN), верхню лінію для верхньої контрольної межі (UCL) і нижню лінію для нижньої контрольної межі (LCL) (Adedeji, 2008, с. 98) (Рис. 16). Порівнюючи поточні дані з цими рядками, ви можете зробити висновок про те, чи є варіація процесу послідовною (контрольованою) чи непередбачуваною (неконтрольованою, під впливом особливих причин, змін).

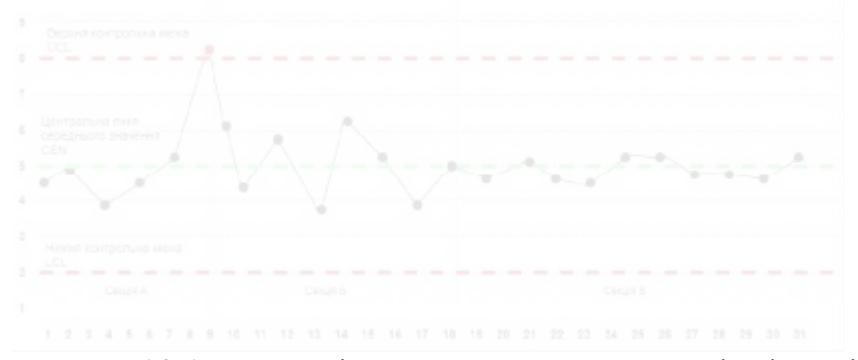

Рис. 16 Контрольна діаграма з центральною та верхніми і нижніми контрольними лініями

Діаграми контролю змінних даних використовуються парами. На верхній діаграмі відстежується середнє значення, або централізація розподілу даних із процесу. Нижня діаграма відстежує діапазон або ширину розподілу. Діаграми контролю атрибутивних даних використовуються як одна діаграма. Для обох цих типів даних доступні різні типи контрольних діаграм (Baca and Jansen, 2003, с. 120).

Контрольна діаграма на рис. 18 має три секції. Перша секція показує одну точку поза UCL. Це вказує на те, що джерело особливих змін є, і його потрібно проаналізувати та визначте причину дисперсії. Точки даних поза межами

контролю легко помітні, що спрошує пошук невідповідностей. Звернемо увагу на секцію Б діаграми, всі точки лежать у межах контролю, отже, мають лише загальні причини коливань.

У секції В тенденція є більш передбачуваною і протікає плавно. Цей розділ доводить, що вдосконалення процесу спрацювало, процес зараз стабільний, а майбутня ефективність процесу передбачувана. Так, усунення особливих причин варіацій призведе до сталого контролю, а вдосконалення процесу зменшить варіацію і змістить контрольні межі до центральної лінії процесу.

Зауважимо, що UCL та LCL не є обмеженнями специфікації. Межі контролю обчислюються на основі продуктивності процесу, а межі специфікації базуються на вимогах замовника або організації.

Організаційна схема (рис. 17) є дуже корисним інструментом комунікації в проекті, який допомагає зацікавленим сторонам зрозуміти організаційну ієрархію, рівні ескалації та шлях спілкування. Ця діаграма дозволяє членам команди, клієнтам та керівництву зрозуміти, хто працює над проектом та які їх ролі. Схема організації проекту відрізняється від схеми організації компанії (Benjamin, 2018, с. 22). Характер організації проекту є тимчасовим і динамічним. Повна діаграма повинна відображати не лише організацію команди проекту, а й організацію керівного органу проекту, керівний комітет, організацію ключового замовника, організацію постачальника та організацію будь-якої іншої команди, з якою проект взаємодіє. Якщо діаграма стає занадто складною та великою, її можна розбити на менші діаграми.

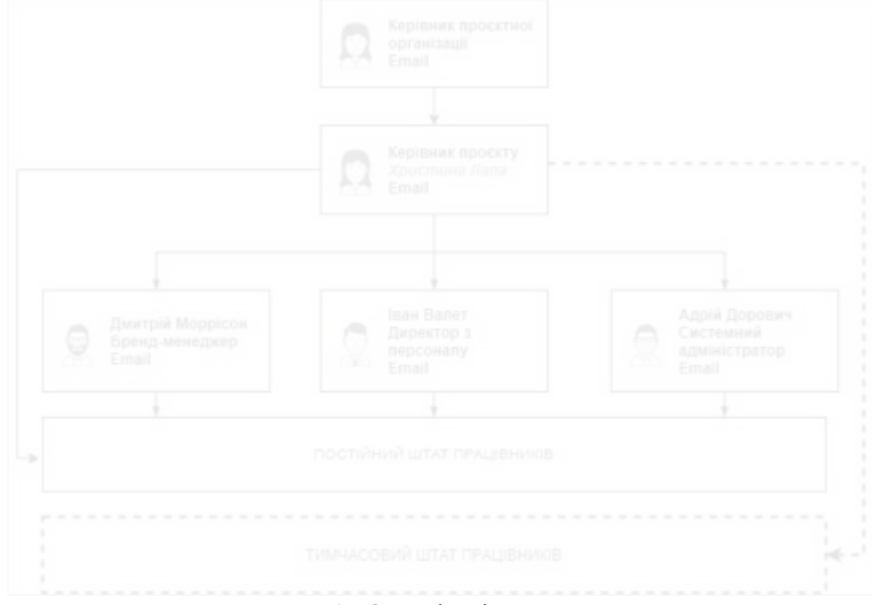

Рис. 17 Організаційна схема

Для створення організаційних схем варто використовувати Microsoft Visio. Програма забезпечує функцію для окремого показу команд за допомогою пунктирних прямокутних рам. Зауважимо, що кольорове кодування використовується для ідентифікації та показу різних команд. Діаграма є ієрархічною заструктурою, тому вона починається з вищого або старшого рівня і розгалужується вниз до самого молодшого рівня. Суцільна лінія показує прямі відносини між начальником і підлеглим. Непряме звітування або взаємозв'язок, як правило, відображається за допомогою пунктирної стрілки.

Організаційна схема проекту уникає плутанини та економить час для членів команди, оскільки, як тільки члени команди розуміють ролі та структуру організації, вони звертаються до потрібної людини для правильної роботи та інформації. Це, по суті, допомагає у великих проектах, де залучено кілька організацій і де розмір команди дуже великий і динамічний. Діаграма також забезпечує швидкий огляд відсутніх ролей у проекті та того, де команда могла б використовувати додатковий персонал. Подивившись на організаційну схему, можна оцінити складність проекту та комунікаційні проблеми. Інструмент дуже корисний для нових учасників, оскільки вони можуть дуже добре зрозуміти шлях спілкування та ієрархію проекту, просто подивившись на організаційну діаграму.

### Висновки.

У проектній діяльності важливою є передача складної інформації в стислому форматі для економії часу і ресурсів. Це можливо шляхом використання діаграм, графіків та схем, які представляють інформацію в графічній формі, що дозволяє уникнути використання складних таблиць і величезної кількості тексту. Ураховуючи те, що значна кількість педагогічних працівників є візуалами, це дає можливість наочно продемонструвати над чим слід працювати, які ресурси застосовувати в процесі і з якою швидкістю виконувати ті чи інші проектні завдання. Зауважим, що використання діаграм, графіків, схем значно спрощує управління проектами і дає можливість завжди тримати діяльність педагогічних працівників під контролем.

У межах мети дослідження проаналізовано: діаграму Ганта, що представляється як гістограма для послідовного представлення інформації, зокрема, людських ресурсів в проекті; блок-схему, що ілюструє перебіг будь якого процесу від загальної інформації до проектних завдань. Зокрема, вона графічно зображує кроки, котрі необхідно здійснити для виконання конкретного проектного завдання; криву «S», в частині представлення базової чи фактичної кумулятивної вартості так і порівняння цих двох показиків у часі, що утворюють форму «S», яка рівна на початку та в кінці, і округла посередині; стовпчасту діаграму, для побудови тенденції, порівнянь та узагальнення груп даних; ресурсну гістограму, для планування управління персоналом, де людські ресурси представляються у вигляді гістограми; діаграму запуску, що використовується для управління якістю та відображення продуктивності

текст

Схожість Цитати Посилання **<del>Т</del>** Вилучений

процесу в часі; діаграму Парето, яка створена для аналізу різного роду проблем, а також витрат та прийняття рішень щодо контролю якості. Зокрема діаграма характеризується відокремленням кількох життєво важливих завдань (ресурсів) від тривіальних. Проаналізовано секторну діаграму, яка використовується для показу вкладу окремих елементів у загальну суму проекту; контрольну діаграму, перевірки стабільності будь-якого проектного процесу як з контрольними межами так і без них; організаційну схему, яка допомагає зрозуміти організаційну ієрархію, рівні ескалації та шлях спілкування в проекті. На основі викладеного можемо зробити висновок про важливість змістовної та лаконічної подачі графічної інформації, яка напряму впливає на якість кінцевого продукту.

До перспектив подальших наукових розвідок варто віднести проблематику управління комунікаціями в проектному менеджменті закладів професійної освіти.

#### Список посилань:

Бородієнко, О.В., Радкевич, В.О., Радкевич, О.П., Пуховська, Л.П. і Базелюк, Н.В. 2020. Проектна діяльність у системі професійної (професійнотехнічної) освіти, м. Житомир, "Полісся"

Радкевич, О., 2020. Комунікація в проектній діяльності педагогічних працівників закладів професійної освіти, *Professional Pedagogics*. [online]  $2(21)$ , с. 129–136. doi: 10.32835/2707-3092.2020.21.129-136.

Benjamin, L. 2018. Communicating project management: A Participatory Rhetoric for Development Teams. United States of America. Taylor & Francis

Baca, C. and Jansen, P. 2003. PMP: Project Management Professional Workbook. Sybex. Toronto

Dan, B. 2006. Project Management for Modern Information Systems. United States of America. IRM Press

Radkevych, O., 2019. Project management software in the field of professional (vocational) education, Professional Pedagogics. [online] (2(19), pp. 124–132. doi: 10.32835/2223-5752.2019.19.124-132.

Shankar, J. 2010. The project manager's communication toolkit. United States of America. CRC Press

Adedeji, B. 2008. Triple C Model of Project Management: Communication, Cooperation, and Coordination. United States of America. CRC Press

#### Переклад і транслітерація:

Borodiienko, O.V., Radkevych, V.O., Radkevych, O.P., Pukhovska, L.P. i Bazeliuk, N.V. 2020. Proektna diialnist u systemi profesiinoi (profesiino-tekhnichnoi) osvity [Project activities in the system of professional (vocational) education], m. Zhytomyr, "Polissia"

Radkevych, O., 2021. Komunikatsiia v proektnii diialnosti pedahohichnykh pratsivnykiv zakladiv profesiinoi osvity [Communication in project activities of the teaching staff in vocational education institutions], Professional Pedagogics. [online] 2(21), s. 129–136. doi: 10.32835/2707-3092.2020.21.129-136.

Benjamin, L. 2018. Communicating project management: A Participatory Rhetoric for Development Teams. United States of America. Taylor & Francis, [in English]

Baca, C. and Jansen, P. 2003. PMP: Project Management Professional Workbook. Toronto, Sybex, [in English]

Dan, B. 2006. Project Management for Modern Information Systems. United States of America. IRM Press, [in English]

Radkevych, O., 2019. Project management software in the field of professional (vocational) education, Professional Pedagogics. [online] (2(19), pp. 124–132. doi: 10.32835/2223-5752.2019.19.124-132. [in English]

Shankar, J. 2010. The project managers communication toolkit. United States of America. CRC Press, [in English]

<span id="page-22-0"></span>Adedeji, B. 2008. Triple C Model of Project Management: Communication, Cooperation, and Coordination. United States of America. CRC Press, [in English]

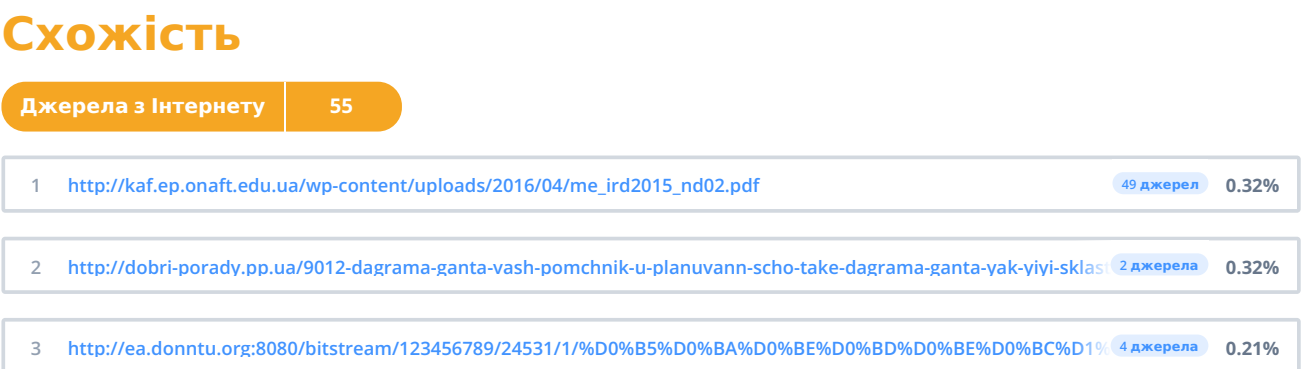

### **Цитати**

<span id="page-24-0"></span>**Посилання 1**

1 : Бородієнко, О.В., Радкевич, В.О., Радкевич, О.П., Пуховська, Л.П. і Базелюк, Н.В. 2020. Проектна діяльність у системі професійної (професійно- технічної) освіти, м. Житомир, "Полісся" Радкевич, О., 2020. Комунікація в **проектній діяльності педагогічних працівників закладів професійної освіти, Professional Pedagogics. [online] 2(21), с. 129–136. doi: 10.32835/2707-3092.2020.21.129-136. Benjamin, L. 2018. Communicating project management: A Participatory Rhetoric for** Development Teams. United States of America. Taylor & Francis Baca, C. and Jansen, P. 2003. PMP: Project Management Professional Workbook, Sybex, Toronto Dan, B. 2006. Project Management for Modern Information Systems, United States of America, IRM Press Radkevych, O., 2019. Project management software in the field of professional (vocational) education, Professional Pedagogics. [online] (2(19), pp. 124-132. doi: 10.32835/2223-5752.2019.19.124-132. Shankar, J. 2010. The project manager's communication toolkit. United States of America. CRC Press Adedeji, B. 2008. Triple C Model of Project Management: Communication, Cooperation, and Coordination. United States of America. CRC Press Переклад і транслітерація: Borodiienko, O.V., Radkevych, V.O., Radkevych, O.P., Pukhovska, L.P. i Bazeliuk, N.V. 2020. Proektna diialnist u systemi profesiinoi (profesiino-tekhnichnoi) osvity [Project activities in the system of professional (vocational) education], m. Zhytomyr, "Polissia" Radkevych, O., 2021. Komunikatsiia v proektnii diialnosti pedahohichnykh pratsivnykiv zakladiv profesiinoi osvity [Communication in project activities of the teaching staff in vocational education institutions], Professional Pedagogics. [online] 2(21), s. 129-136. doi: 10.32835/2707-3092.2020.21.129-136. Benjamin, L. 2018. Communicating project management: A Participatory Rhetoric for Development Teams. United States of America. Taylor & Francis, [in English] Baca, C. and Jansen, P. 2003. PMP: Project Management Professional Workbook. Toronto, Sybex, [in English] Dan. B. 2006. Project Management for Modern Information Systems. United States of America. IRM Press, [in English] Radkevych, O., 2019. Project management software in **the field of professional (vocational) education, Professional Pedagogics. [online] (2(19), pp. 124–132. doi: 10.32835/2223-** 5752.2019.19.124-132. [in English] Shankar, J. 2010. The project managers communication toolkit. United States of America. CRC Press, [in English] Adedeii, B. 2008. Triple C Model of Project Management: Communication, Cooperation, and Coordination. United States of **America. CRC Press, [in English]**